# Instalace

# <span id="page-0-0"></span>**Připojení přepínače do sítě**

1. Připojte zařízení k síťovým portům RJ-45 přepínače. V případě modelu GC110P zařízení PoE i ostatní můžete připojit k libovolnému portu. Model GC110 podporuje pouze zařízení bez technologie PoE.

Gigabitové připojení zajistěte pomocí ethernetového kabelu kategorie 5e (Cat 5e) nebo vyšší s konektorem RJ-45.

2. Připojte port RJ-45 nebo port SFP na přepínači k síti. V malé síti připojte přepínač k portu LAN routeru připojenému k internetovému modemu nebo bráně.

Pokud používáte port SFP, musíte použít modul vysílače SFP, který nabízí společnost NETGEAR.

- 3. Zapněte přepínač a počkejte dvě nebo tři minuty, než se kontrolka LED napájení rozsvítí zeleně, což označuje, že přepínač dokončil postup spuštění a je nyní k dispozici v síti.
- 4. Při úvodní konfiguraci je třeba zajistit, aby byl přepínač v dosahu mobilního zařízení:
	- **• Možnost 1**. Jedno ze zařízení, které připojíte k síťovému portu přepínače v kroku 1, je bezdrátový router nebo přístupový bod, který umožňuje připojit se k přepínači prostřednictvím mobilního zařízení z bezdrátové sítě přístupového bodu.
	- **• Možnost 2**. Síť připojená k přepínači v kroku 2 je připojená k internetu a umožňuje připojit se k přepínači z cloudu prostřednictvím mobilního zařízení.

**8portový gigabitový ethernetový přepínač NETGEAR VIZN Smart Cloud ovládaný aplikací se dvěma vláknovými porty SFP (GC110)**

**8portový gigabitový ethernetový přepínač NETGEAR VIZN PoE Smart Cloud ovládaný aplikací se dvěma vláknovými porty SFP (GC110P)**

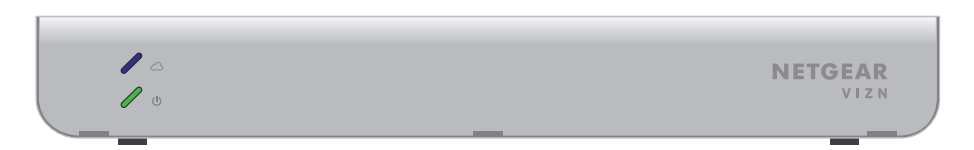

## **Obsah balení**

Rozbalte krabici a zkontrolujte její obsah:

- Model přepínače GC110 nebo GC110P
- Napájecí adaptér (lokalizovaný pro zemi, v níž se prodává)
- Sada se šrouby pro montáž na zeď
- Čtyři gumové podložky pro instalaci na stůl
- Instalační příručka

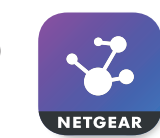

#### **Konfigurace přepínače pomocí aplikace NETGEAR Insight**

Ve výchozím nastavení obdrží přepínač IP adresu ze serveru DHCP (nebo routeru, který slouží jako server DHCP) ve vaší síti. Pokud síť neobsahuje server DHCP, využije přepínač výchozí IP adresu 192.168.0.239. Aplikace NETGEAR Insight umožňuje vyhledat, konfigurovat, spravovat a sledovat spínač.

Poznámka: Je rovněž možné připojit se k přepínači běžným způsobem, tedy pomocí webového prohlížeče na počítači. Další informace naleznete na stránkách [netgear.com/support/product/GC110](http://www.netgear.com/support/product/GC110) (nebo GC110P) po zadání výrazu "Konfigurace přepínače pomocí webového prohlížeče" do vyhledávání.

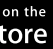

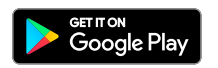

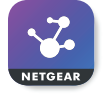

1. Na mobilním zařízení se systémem iOS nebo Android přejděte do obchodu s aplikacemi, vyhledejte výraz NETGEAR Insight a aplikaci stáhněte.

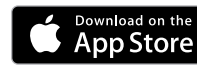

2. Pokud je přepínač přímo připojen k bezdrátovému routeru nebo přístupovému bodu (viz krok 3, možnost 1, v oddílu *[Připojení přepínače](#page-0-0)  do [sítě](#page-0-0)*), připojte mobilní zařízení k bezdrátové síti routeru nebo přístupového

- bodu.
- 
- 

# **NETGEAR**

3. Spusťte aplikaci NETGEAR Insight.

4. Vyberte možnost **LOG IN** (PŘIHLÁSIT SE) a přihlaste se do svého účtu NETGEAR nebo klepněte na tlačítko **CREATE NETGEAR ACCOUNT**  (VYTVOŘIT ÚČET NETGEAR) a vytvořte si nový účet.

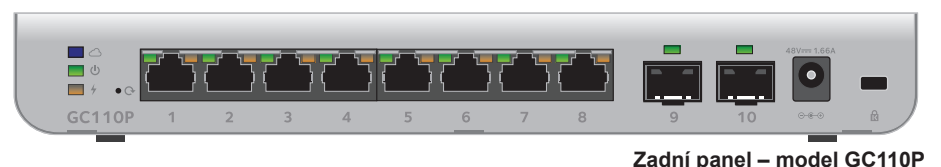

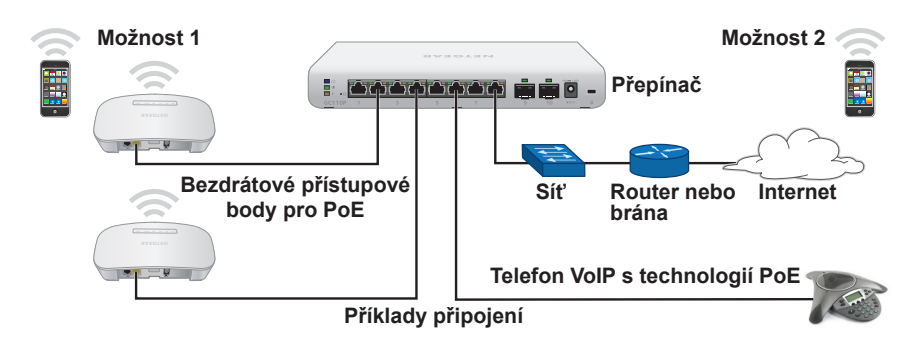

**Přední panel – modely GC110 a GC110P** 

**NETGEAR, Inc.** 350 East Plumeria Drive San Jose, CA 95134, USA

**NETGEAR INTL LTD** Building 3, University Technology Centre Curraheen Road, Cork, Irsko

## **Podpora**

Děkujeme vám, že jste zakoupili produkt společnosti NETGEAR. Na stránkách *[www.netgear.com/support](http://www.netgear.com/support/)* si produkt můžete zaregistrovat. Získáte tam také nápovědu, nejnovější soubory ke stažení, uživatelské příručky a možnost diskutovat s ostatními uživateli. Společnost NETGEAR doporučuje používat pouze její oficiální zdroje podpory.

Aktuální Prohlášení o shodě pro EU najdete na adrese *[http://support.netgear.com/app/answers/detail/a\\_id/11621/](http://support.netgear.com/app/answers/detail/a_id/11621/)*.

Prohlášení o shodě s příslušnými zákony a předpisy najdete na adrese *<http://www.netgear.com/about/regulatory/>*.

Před připojením přepínače k napájení si přečtěte prohlášení o shodě

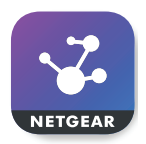

s příslušnými zákony.

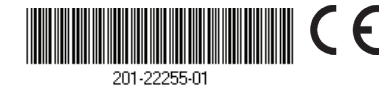

- 5. Po přihlášení k účtu pojmenujte síť a zvolte heslo správce zařízení, které bude platné u všech zařízení přidaných do této sítě. Poté klepněte na tlačítko **NEXT** (DALŠÍ).
- 6. Nyní můžete přidat zařízení. Vyberte jednu z následujících možností:
	- Zadeite sériové číslo.
	- Naskenujte čárový kód se sériovým číslem.
	- Klepněte na možnost **Switch** (Přepínač) ve výběru typu zařízení a podle pokynů skenujte síť nebo naskenujte kód QR.

Poznámka: Mohou se zobrazit výzvy k připojení přepínače k napájení a k odesílacímu routeru. Tyto kroky již máte za sebou (viz část *[Připojení](#page-0-0)  [přepínače do](#page-0-0) sítě*), a proto na těchto obrazovkách klepněte na tlačítko **NEXT**  (DALŠÍ).

- 7. Pokud přepínač ještě není připojen ke stejné bezdrátové síti jako mobilní zařízení, připojte jej k této síti, dvě minuty počkejte a poklepejte na tlačítko **NEXT** (DALŠÍ).
- 8. Po nalezení a registraci přepínače v síti jej vyberte a v aplikaci NETGEAR Insight jej konfigurujte a spravujte.

# **Tipy pro řešení problémů**

Níže naleznete tipy na řešení některých základních problémů, ke kterým může dojít:

- Pokud se vám nedaří propojit aplikaci NETGEAR Insight a přepínač, zkontrolujte, zda jsou mobilní zařízení a přepínač připojené ke stejné bezdrátové síti.
- Zkontrolujte, zda jsou ethernetové kabely správně připojené a zda každému napájenému zařízení připojenému k přepínači odpovídá příslušná zeleně svítící (úspěšně navázané připojení) nebo zeleně blikající (zpracování připojení) kontrolka LED na levém portu.
- V případě modelu GC110P zkontrolujte, zda je kontrolka LED pro maximální výkon PoE vypnutá. Přepínač poskytuje celkový výkon 62 W. Pokud se kontrolka LED pro maximální výkon PoE rozsvítí žlutě, odpojte jedno nebo více napájených zařízení, abyste zabránili nadměrnému odběru PoE. Jako první odpojte připojené zařízení od portu s nejvyšším číslem.

Poznámka: Můžete také přejít do ovládacího rozhraní přepínače ve webovém prohlížeči a manuálně přepsat výkon vyhrazený pro jednotlivé porty PoE a příslušná připojená zařízení. Další informace naleznete v uživatelské příručce, kterou si můžete stáhnout na adrese *[netgear.com/support/product/GC110P](http://www.netgear.com/support/product/GC110P)*.

• U modelu GC110P každému napájenému zařízení připojenému k přepínači odpovídá příslušná zeleně svítící (úspěšně navázané připojení) nebo zeleně blikající (zpracování připojení) kontrolka LED na levém portu a příslušná zeleně svítící kontrolka LED na pravém portu (označuje, že připojené zařízení dostává výkon PoE). Pokud kontrolka LED pravého portu svítí oranžově, došlo k chybě PoE. Další informace naleznete v uživatelské příručce, kterou si můžete stáhnout na adrese *[netgear.com/support/product/GC110P](http://www.netgear.com/support/product/GC110P)*.